# Matrícula estudiantat de nou accés

Curs 2023-2024

Grau d'Enginyeria en TECNOLOGIES AEROESPACIALS

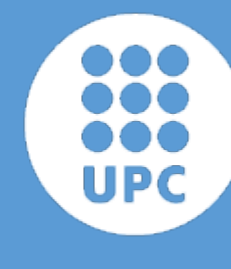

UNIVERSITAT POLITÈCNICA DE CATALUNYA **BARCELONATECH** 

Escola Superior d'Enginyeries Industrial,<br>Aeroespacial i Audiovisual de Terrassa

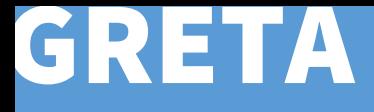

## Benvingut / Benvinguda

Has obtingut plaça al Grau en Enginyeria en Tecnologies Aeroespacials (GRETA) a l' ESEIAAT, UPC.

Cal que et preparis correctament per a la matrícula, ja que aquesta es fa en modalitat no presencial.

Visita la [web de l'ESEIAAT](https://eseiaat.upc.edu/ca/curs-actual/matricula/matricula-grau-nous-estudiants) per consultar les dates de matrícula i tota la informació necessària.

# GRETA Registre i activació del compte UPC

[En el correu electrònic que vas rebre se't van donar les instruccions per activar el teu](https://identitatdigital.upc.edu/gcredencials/recupera-contrasenya?lang=ca)  compte i obtenir les teves credencials.

A la plataforma [Prisma / eSecretaria](https://prisma-nou.upc.edu/apl/home_estudiants.php?idioma=1) realitzaràs tasques administratives com ara la matrícula, adjuntar documentació, fer una sol.licitud, etc.

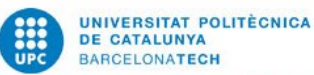

e-Secretaria

Pàgina principal | Contacta | FAQ

- Identificació • Identificació única UPC 回
- · Identificació només en aquest web
- " Tinc problemes amb el certificat
- digital 图 · Tinc problemes amb l'usuari i la contrasenya 图
- 

Atenció! Canvis a la xarxa eduroam UPC: cal actualitzar a la nova configuració a partir de dissabte 11/07 a les 20:00 perquè segueixi funcionant sequint les indicacions: https://serveistic.upc.edu/ca/wifiupc/faq/com-he-dactualitzar-la-meva-configuracio-deduroam

### **NOTÍCIES**

**AVISOS** 

**NOVETATS** 

16/06/2020

Està disponible la sol·licitud de certificats acadèmics personals de grau i màster en format electrònic. Es poden sol·licitar des de l'apartat de certificats, amb l'opció Certificat acadèmic personal (signatura digital). Es genera un únic document amb la informació en tres idiomes (català, espanyol i anglès).

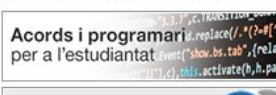

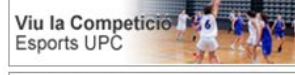

Manual d'acollida Prevenció de Riscos

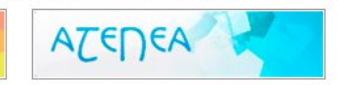

Español English

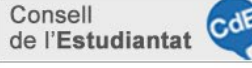

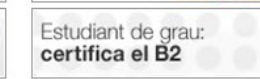

# GRETA Revisar i modificar dades personals

Abans d'emplenar les teves dades, el menú apareixerà com el de l'esquerra. Un cop fetes les modificacions, apareixeran totes les opcions de menú. Si no t'apareix el menú "Matrícula" segurament t'has deixat d'emplenar alguna dada / autorització.

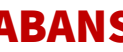

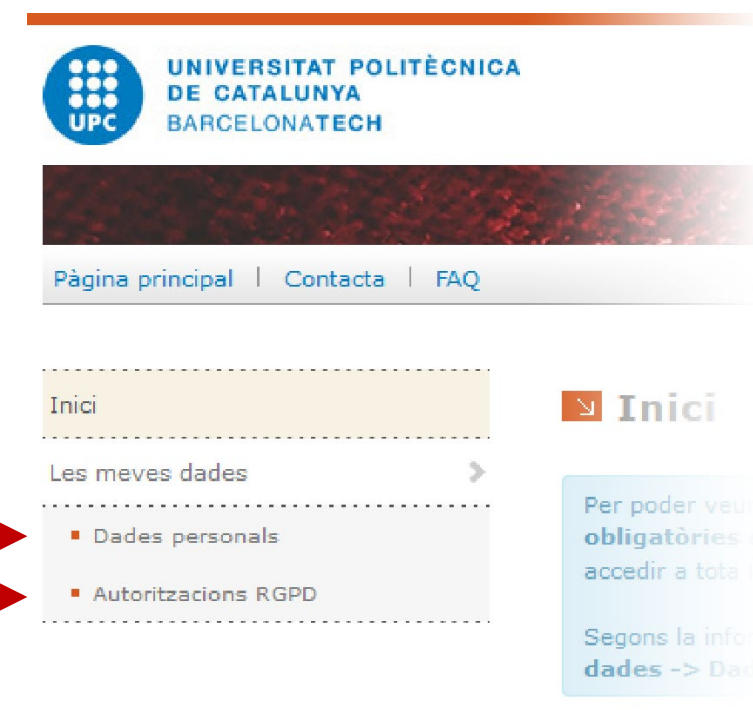

### **INFORMACIÓ**

Centre **ESEIAAT - Escol Titulació GRAU EN ENGIN** 

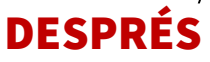

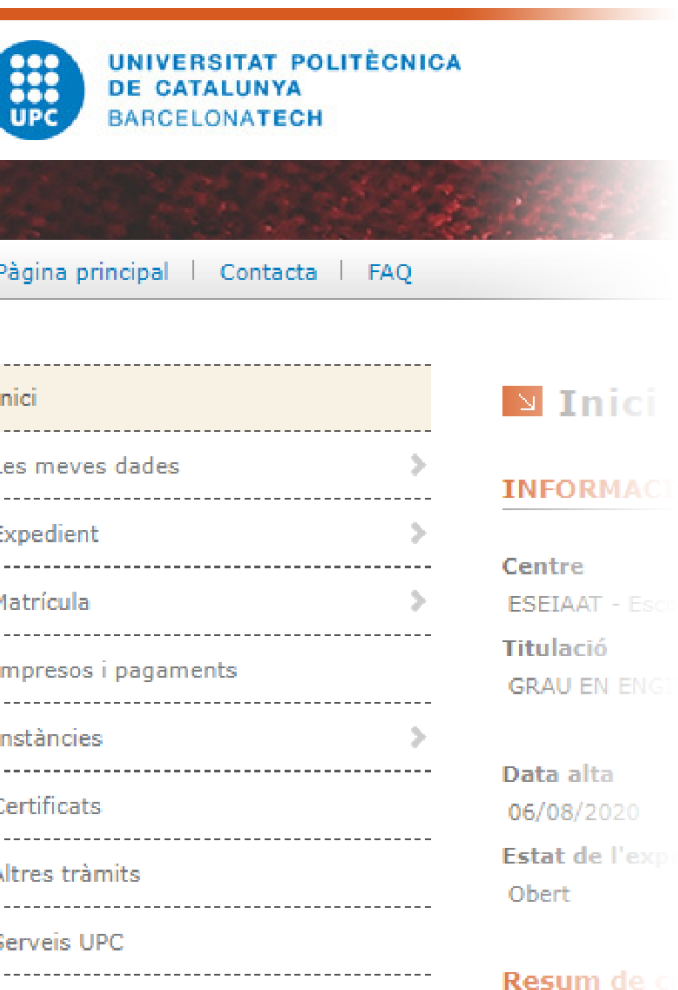

------------

### Comptes bancaris - Ordre SEPA (1)

. . . . .

Si vols domiciliar el pagament de la matrícula, has d'indicar un compte corrent. Igualment, has de fer-nos arribar l'autorització SEPA, signada pel titular del compte. A continuació t'expliquem com fer-ho

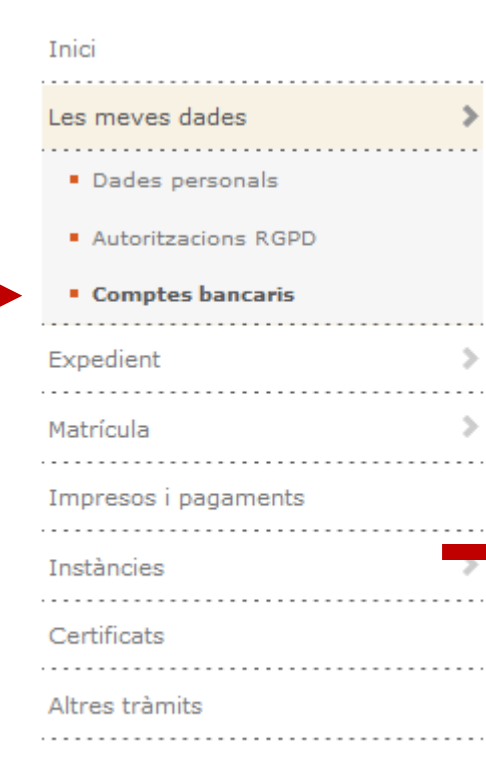

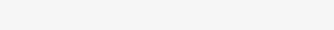

Comptes bancaris

### **COMPTE BANCARI ASSOCIAT A L'ORDRE SEPA**

Si vols fer el pagament de la matrícula en un compte de gualsevol país de la zona SEPA, necessitem una autorització per escrit del titular del compte, mitiancant un model estàndard (Ordre de domiciliació SEPA). És necessari si vols triar la forma de pagament domiciliat únic o fraccionat. Si vols pagar la matrícula en les nostres entitats col·laborades (Banc de Santander o LA CAIXA), mitjançant el codi de barres, o mitjançant targeta de crèdit no és necessari que facis aquest document.

No oblidis que has d'entregar el document original signat en paper al teu centre, o adjuntar el document en format electrònic, per posar-lo operatiu.

En aquest apartat podràs veure quan l'ordre de pagament ha estat validada pels serveis administratius de la Universitat. A partir d'aquest moment podràs seleccionar la modalitat de pagament Domiciliat o Fraccionat.

Si veus que t'has equivocat hauràs d'afegir un nou compte. Una vegada el nou compte estigui operatiu, el que ho estava fins aquell moment passarà a NO estar-ho. A més a més, tots els pagaments pendents s'assignaran directament al nou compte. Amaga  $\triangleq$ 

### **Comptes bancaris**

No hi ha cap compte per mostrar.

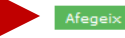

### **COMPTE BANCARI PER A DEVOLUCIONS DE PREUS PÚBLICS**

Serveis UPC

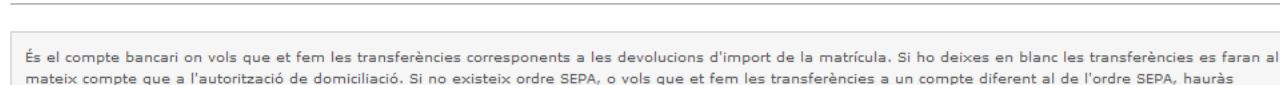

No cal cap comunicació per escrit d'aquest compte, ja que no farem cap càrrec.

d'informar d'un compte bancari per les devolucions d'import de matrícula.

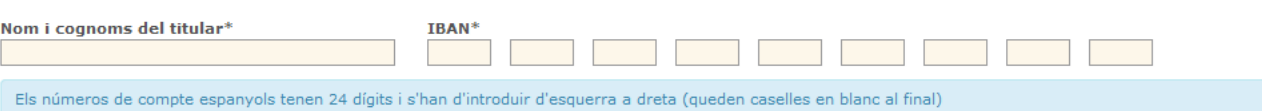

Amaga ≜

# GRETA Comptes bancaris – Ordre SEPA (2)

Si tu ets el titular, pots copiar les dades directament. Si no ho ets, cal emplenar-ho amb les dades del titular. Un cop generat el document, cal afegir la teva signatura, i la del titular del compte en cas que no siguis tu.

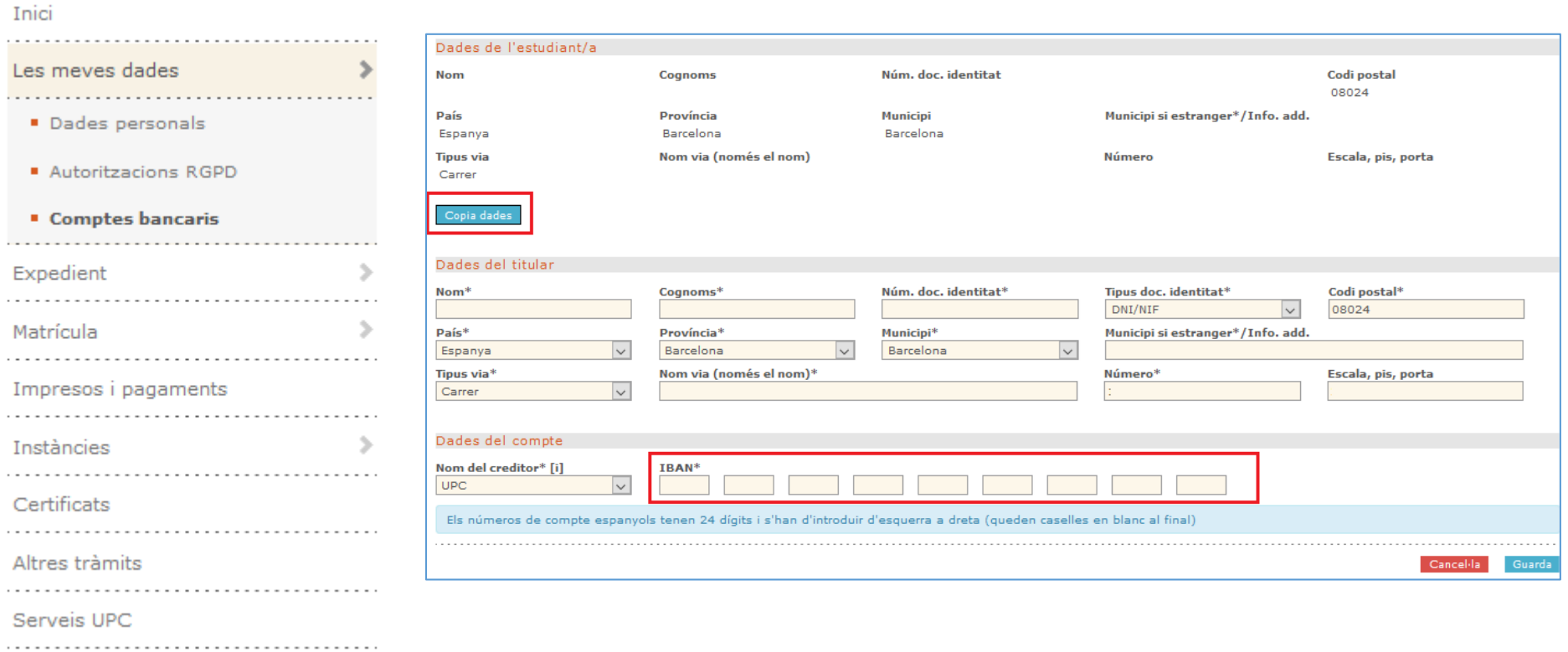

# GRETA Comptes bancaris – Ordre SEPA (3)

Un cop fet això estaràs encara pendent d'entregar documentació.

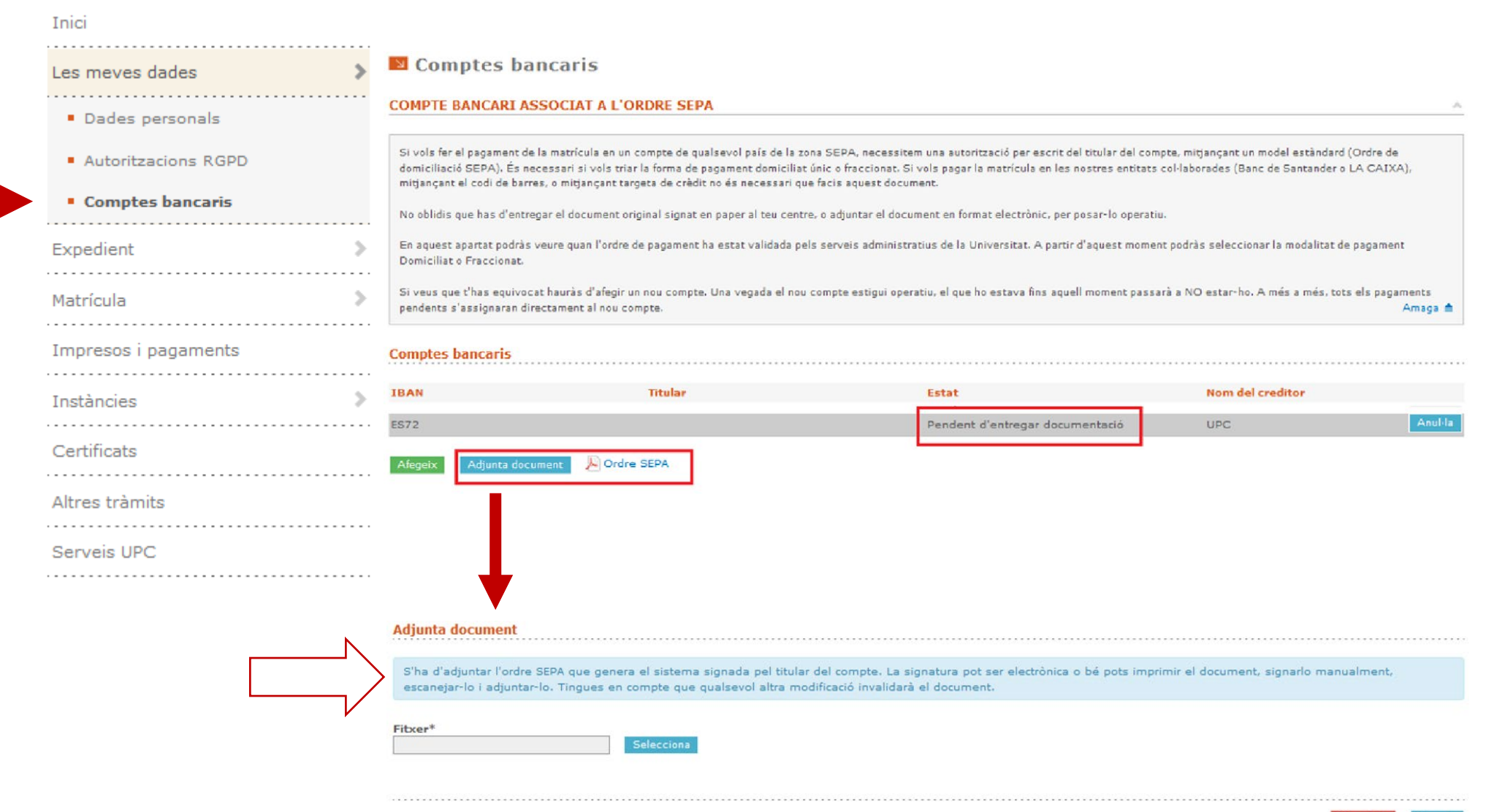

# GRETA Comptes bancaris – Ordre SEPA (4)

### Finalment, apareixerà amb l'estat "Pendent de validar". Això es farà des del centre.

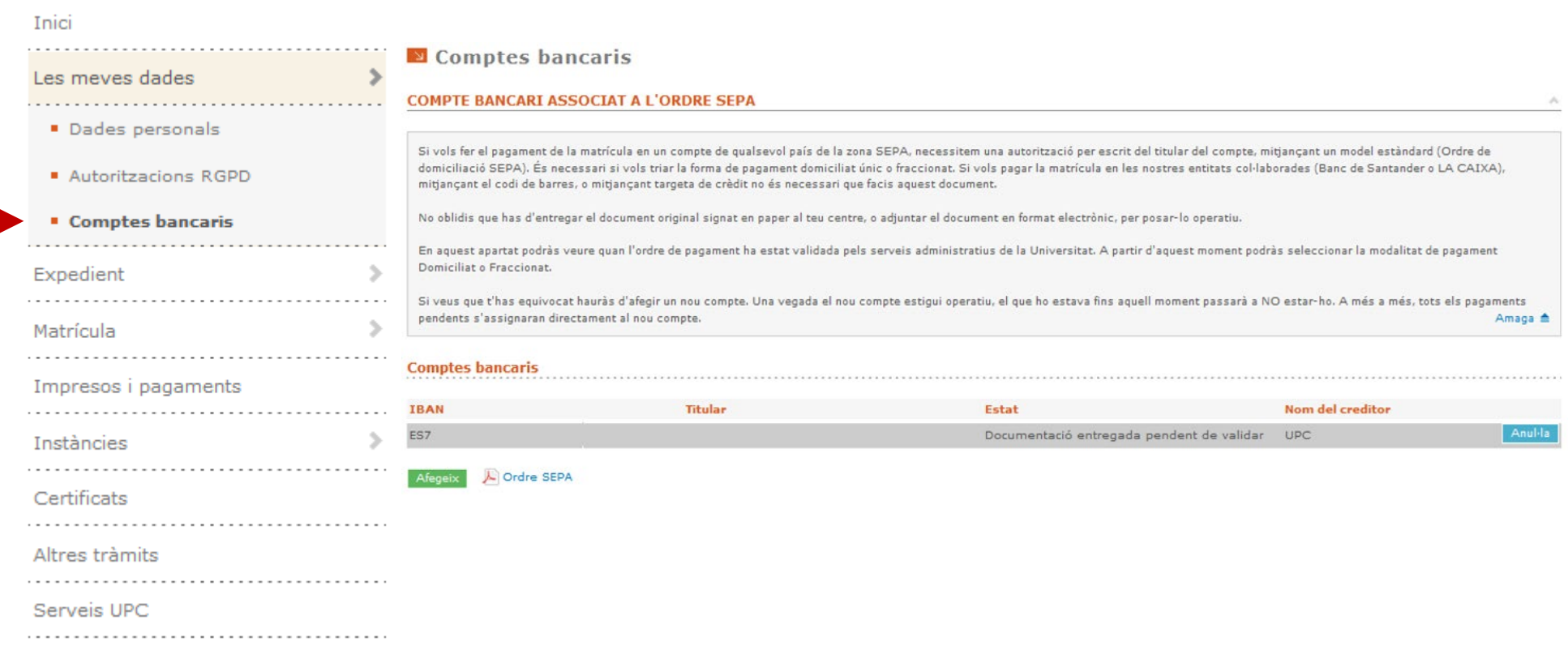

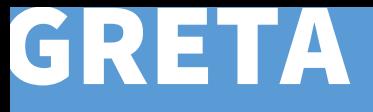

## Altra documentació

Si tens condicions que permeten obtenir descomptes, has d'adjuntar la documentació acreditativa des del menú

[Entrada de documentació](https://prisma-nou.upc.edu/apl/home_estudiants.php?idioma=1) de Prisma

Acreditació caràcter econòmic MATRC Consulta el següen[t enllaç](https://agaur.gencat.cat/es/beques-i-ajuts/convocatories-per-temes/Acreditacio-de-caracter-economic-procediment-MATRC-i-beques-Equitat-per-al-curs-academic-2020-2021-MATRC-EQUITAT-2020)

Accés des de CFGS

Si accedeixes des de Cicles Formatius de Grau Superior (CFGS rebràs un correu amb les instruccions de cara a tramitar les convalidacions corresponents.

Per qualsevol dubte, pots contactar amb nosaltres a través de

[https://demana.upc.edu/eseiaat](https://demana.upc.edu/eseiaat/)

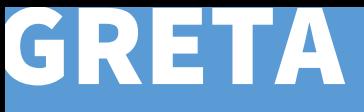

## **Horaris lectius**

Consulta els horaris disponibles abans de fer la matrícula:

<https://intranet.eseiaat.upc.edu/ca/horaris>

1) Tria els teus estudis:

## **Horaris**

Pla d'estudis

### GRAU EN ENGINYERIA EN TECNOLOGIES AEROESPACIALS (2010)

Excepte aquests plans: Màster Universitari en Enginyeria d'Organització i Màster Universitari en Estudis Avançats en Disseny-Barcelona

Quadrimestre

22-23 QP  $\sim$ 

Següent

Es recomana confirmar els horaris de les assignatures abans de formalitzar la matrícula per evitar solapaments.

Les aules i el professorat assignats poden variar en funció de la planificació docent.

### **Cursos Introductoris (Graus)**

Harario del Màctor Universitari en Fetudio Avaneato en Disconv-Parcelena

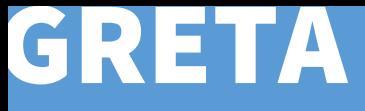

### **Horaris lectius**

2) [Tria un curs sencer o alguna assignatura](https://intranet.eseiaat.upc.edu/ca/horaris):

### Horari 23-24 QT

**GRAU EN ENGINYERIA EN TECNOLOGIES AEROESPACIALS** 

 $\overline{\mathbf{v}}$  $Q1$ **ÀLGEBRA** Ø **CÀLCUL I**  $\overline{\mathbf{z}}$ **EMPRESA**  $\blacksquare$ **FÍSICA I**  $\blacksquare$ **INFORMÀTICA** И Q<sub>2</sub> о CÀLCUL II  $\Box$ 

Endarrere

Següent

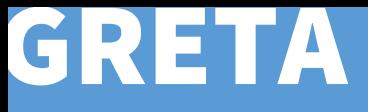

## **[Horaris lectius](https://intranet.eseiaat.upc.edu/ca/horaris)**

3) Tria els grups o subgrups que vols consultar. Si fas la matrícula a temps complert matricularàs el mateix subgrup per a les cinc assignatures. Si fas la matrícula a temps parcials o vens de CFGS i/o tens conv[alidacions](https://intranet.eseiaat.upc.edu/ca/horaris) pots escollir el mateix grup o bé grups diferents. En aquest cas, comprova que no se't solapin els horaris:

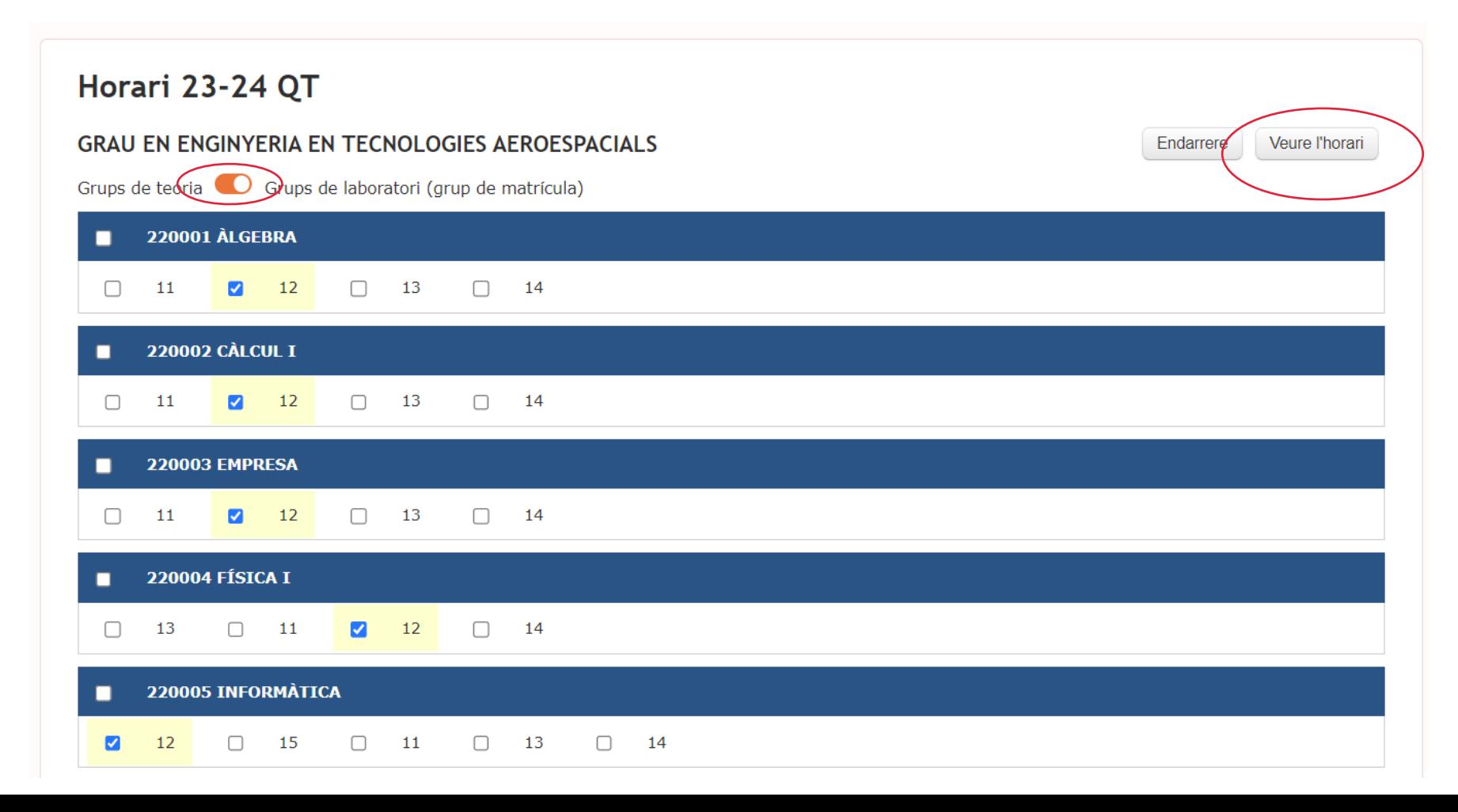

# GRETA

## **[Horaris lectius](https://intranet.eseiaat.upc.edu/ca/horaris)**

4) Consulta els horaris. Si fas clic a sobre d'una franja horària veuràs informació addicional d'aquella classe: si les hores de classe són de teoria (T), problemes (P) o laboratori (L); si la classe es fa en setmana senar o parell (veure calendari acadèmic); el nom del professor o professora; l'edifici i l'aula; l'idioma d'impartició. A més, si fas clic a sobre del nom de l'assignatura podràs consultar la guia docent. Al final de la pàgina hi ha, també, el calendari d'exàmens de les assignatures.

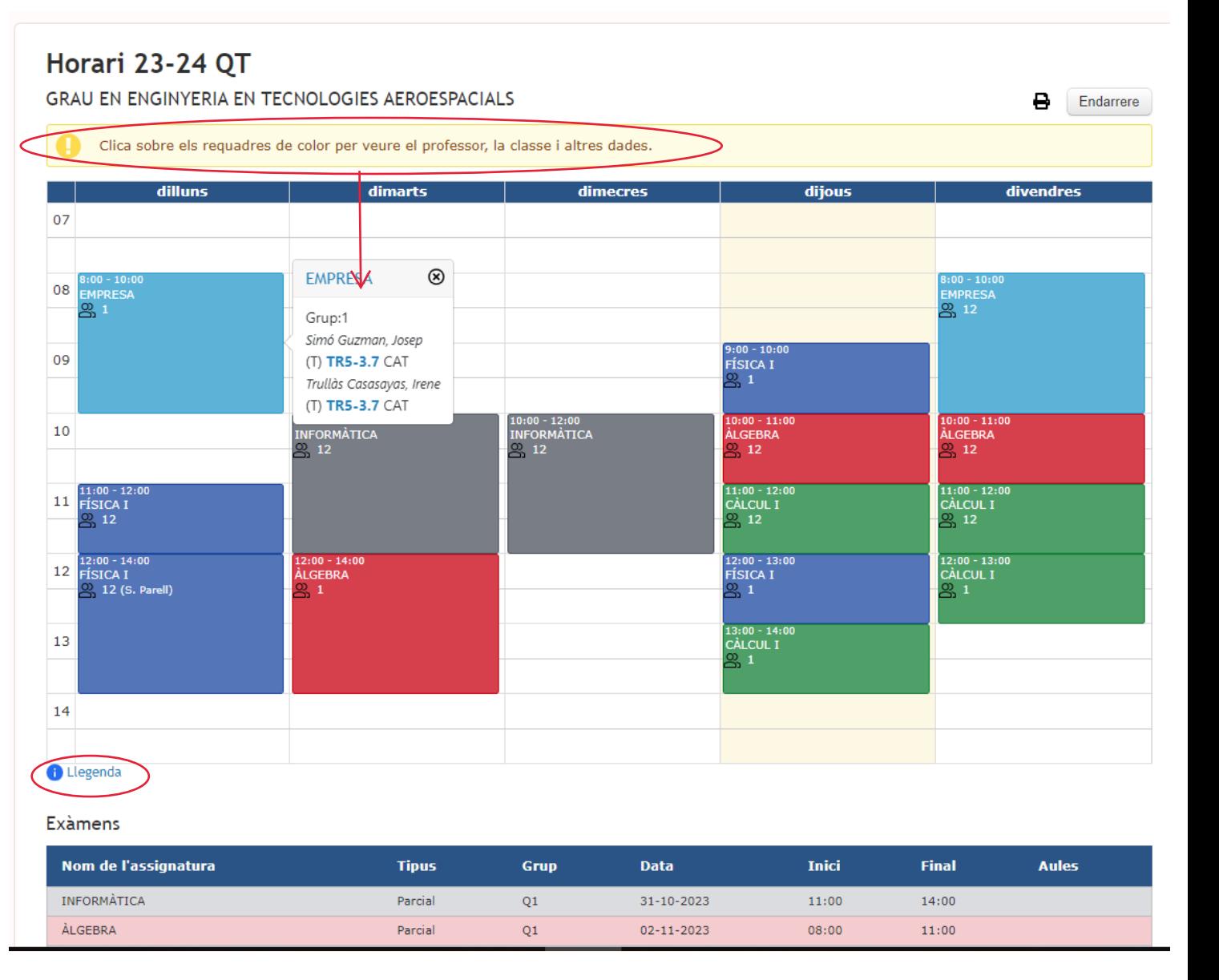

DURANT LA MATRICULA

## GRETA Matrícula Quadrimestral

Ara matricularàs el quadrimestre de tardor. Arribat el Febrer matricularàs el quadrimestre de primavera.

## Data. Dia i Hora

La matrícula es pot realitzar a partir del DIA i HORA assignats (no abans però si desprès). Finalitzat el període de matrícula, si no t'has matriculat, PERDS LA PLAÇA.

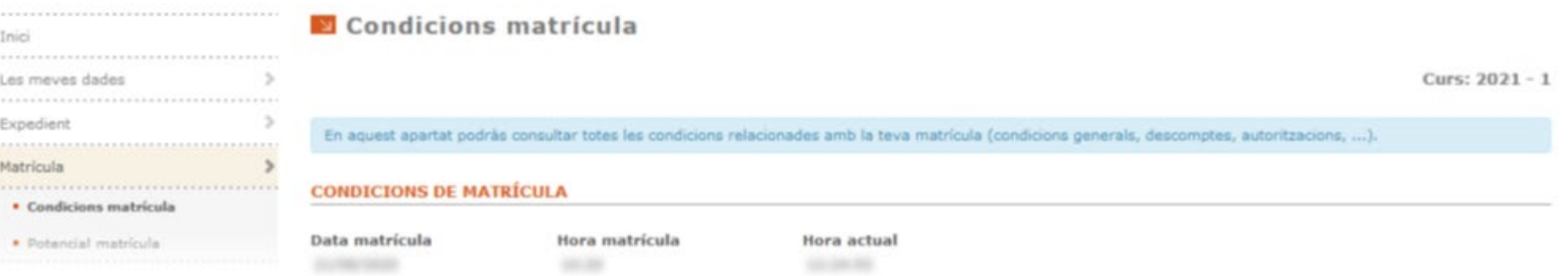

L'ordre de matrícula va lligat a la qualificació obtinguda a la selectivitat i al batxillerat. A mesura que avança la matrícula es van ocupant grups. És possible que arribat el moment trobis reduïda l'oferta de grups perquè ja s'han emplenat. Et recomanem que t'ajustis al dia i hora a fi de poder escollir grups

L'odre de matrícula el trobaràs a [e-Secretaria,](https://prisma-nou.upc.edu/apl/home_estudiants.php?idioma=1) menú Matrícula. Consulta el període de matrícula a la [web de l'ESEIAAT](https://eseiaat.upc.edu/ca/curs-actual/matricula/matricula-grau-nous-estudiants)

## GRETA Matrícula Quadrimestral

Recorda que, per poder seguir endavant amb la matrícula:

\* Prèviament has d'haver revisat les tev[es](https://intranet.eseiaat.upc.edu/ca/ordre_matricula) dades i emplenat les autoritzacions referents a la protecció de dades (fins que no ho facis no veuràs el menú "Matrícula").

\* Una vegada dins la pantalla d'automatrícula, hauràs de llegir i validar el compromís d'integritat acadèmica per poder continuar amb el procés.

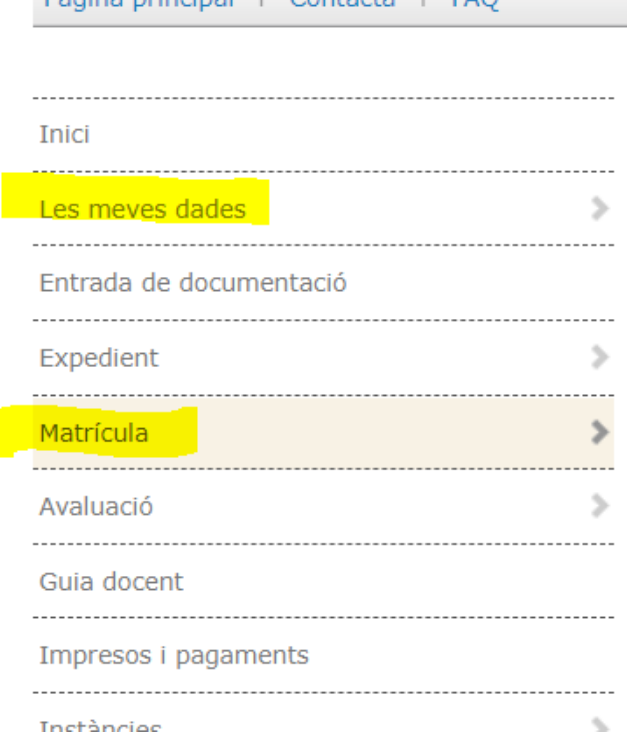

Pàgina principal | Contacta | FAO

# GRETA Modalitat

Has d'escollir si vols seguir els estudis a:

Temps complert. Matricularàs el quadrimestre complert (5 assignatures, 30 ECTS). Termini per superar la Fase Inicial: dos cursos acadèmics.

Temps parcial. Matricularàs un màxim de 3 assignatures. Termini per superar la Fase Inicial: quatre cursos acadèmics. Es recomana dedicació parcial si:

- Treballes mentre estudies
- Accedeixes des de CFGS

### **MODALITAT DELS ESTUDIS**

Els estudis conduents a l'obtenció d'un títol de grau or màster que s'imparteixen a la UPC es poden cursar a temps complet o bé a temps parcial.

La matrícula de les estudiantes o dels estudiants que cursin els estudis a temps parcial estarà limitada, durant tota la durada dels seus estudis, a un màxim de 36 crèdits ECTS per any acadèmic (18 crèdits ECTS per quadrimestre).

Quina modalitat vols escollir?

 $\bullet$  Temps complet

 $\bigcirc$  Temps parcial

### **DADES ESTADÍSTIQUES**

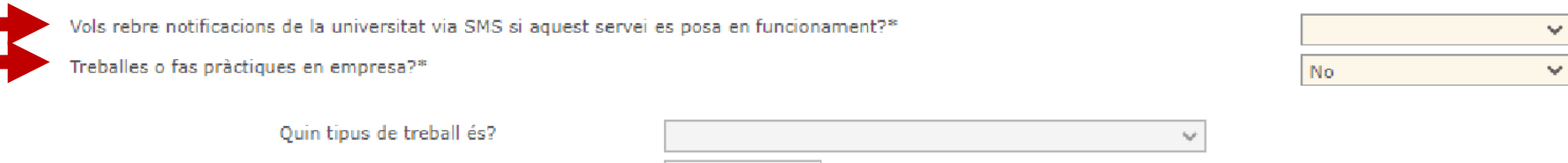

Està relacionat amb els estudis?

Quantes hores a la setmana?

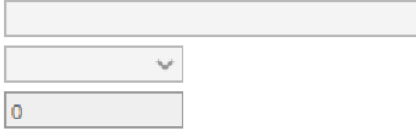

DURANT LA MATRICULA

## GRETA Subgrups de matrícula

Un Subgrup és una part dels estudiants d'un grup gran que faran classes pràctiques junts. La matrícula es realitza per subgrup, no per grup. Quan et matricules d'un subgrup, de fet, estàs matriculant l'horari que porta associat.

Existeix un únic grup, GRUP 1, en horari de matí. Grup 1. 60 estudiants

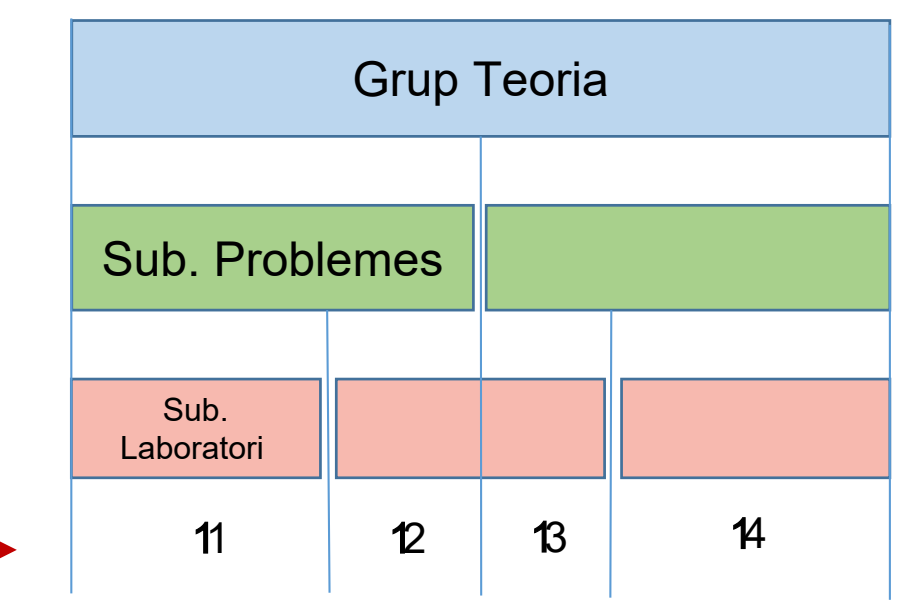

## GRETA Matrícula e-secretaria. Dedicació Completa

En escollir Dedicació Completa has de marcar un grup que serà el mateix per totes les assignatures.

CONSULTA ELS HORARIS ABANS DE LA MATRÍCULA A:

https://intranet.eseiaat.upc.edu/ca/horaris

Selecciona el grup del que et vols matricular.

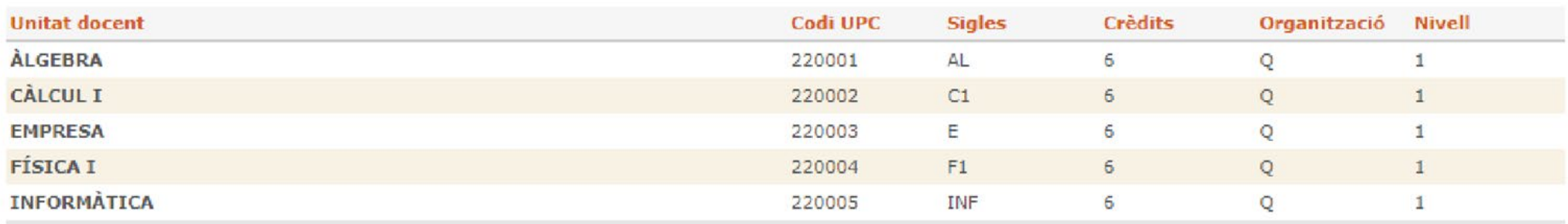

**Total unitats docents: 5** 

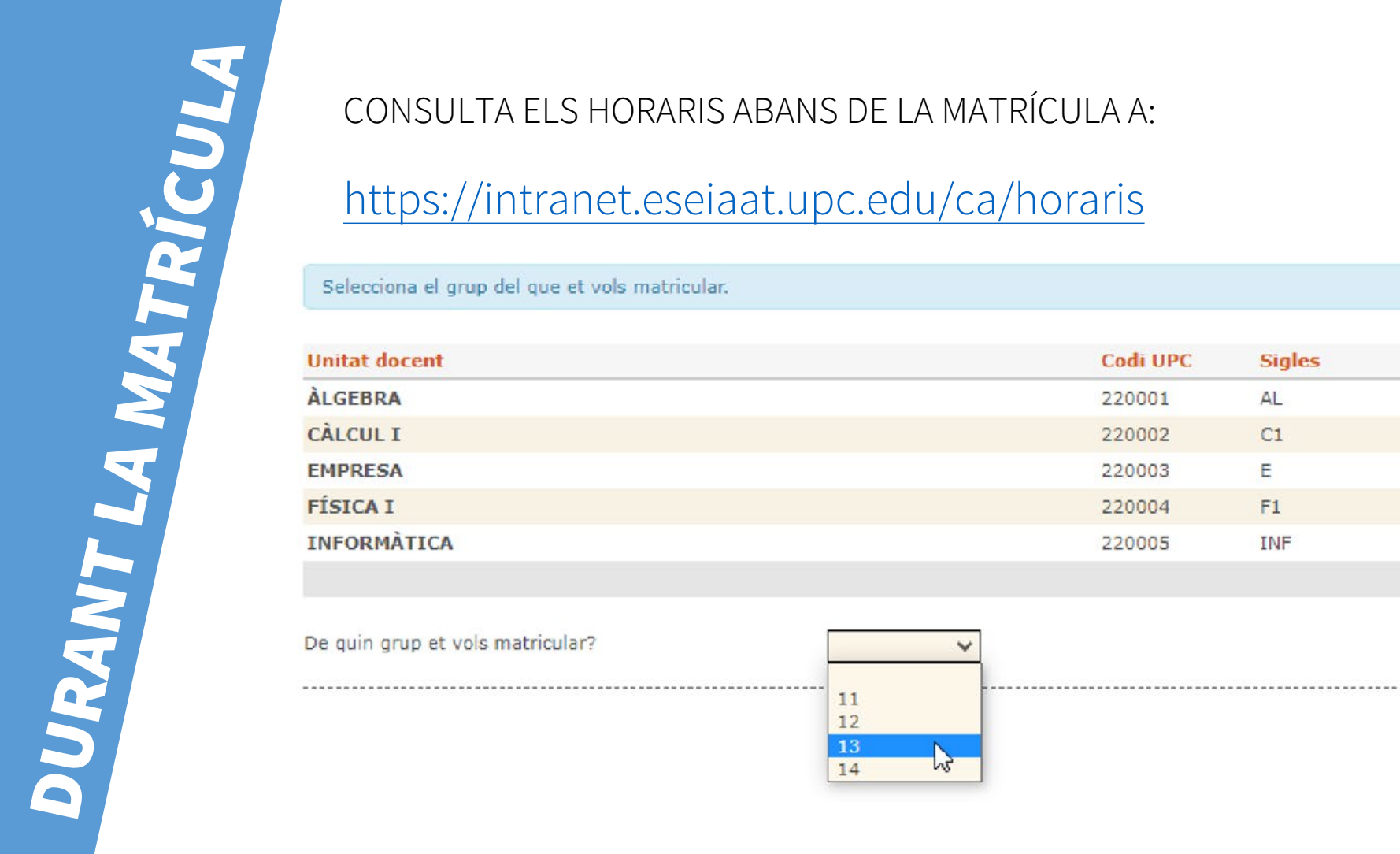

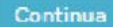

DURANT LA MATRICULA

## GRETA Matrícula e-secretaria. Dedicació Completa

A continuació el sistema et demana si vols matricular cursos d'introducció No hi estàs obligat. No formen part del pla d'estudis, no computen com a crèdits optatius i el nombre de places és limitat.

### Matemàtiques 0 (20 hores)

Expressió Gràfica 0 (20 hores). Només per a estudiants que no hagin cursat mai assignatures de dibuix tècnic.

Química 0 (20 hores). Només per a estudiants que no hagin cursat mai Química.

Consulta en aquest [enllaç](https://eseiaat.upc.edu/ca/curs-actual/suport-orientacio-estudiantat/cursos-introductoris) el contingut i els horaris dels cursos introductoris.

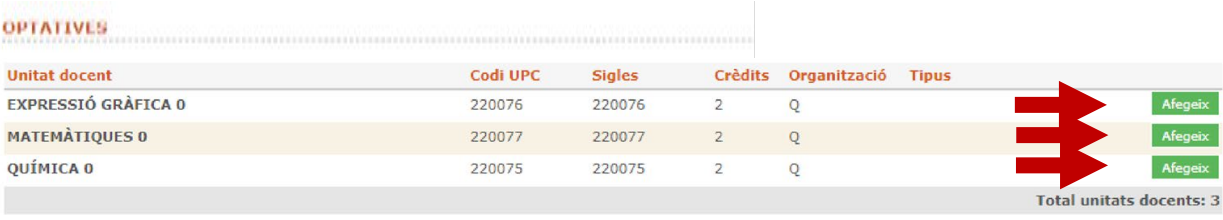

*Un cop hagis afegit el curs introductori, hauràs d'indicar el grup*

### **LA MEVA MATRÍCULA**

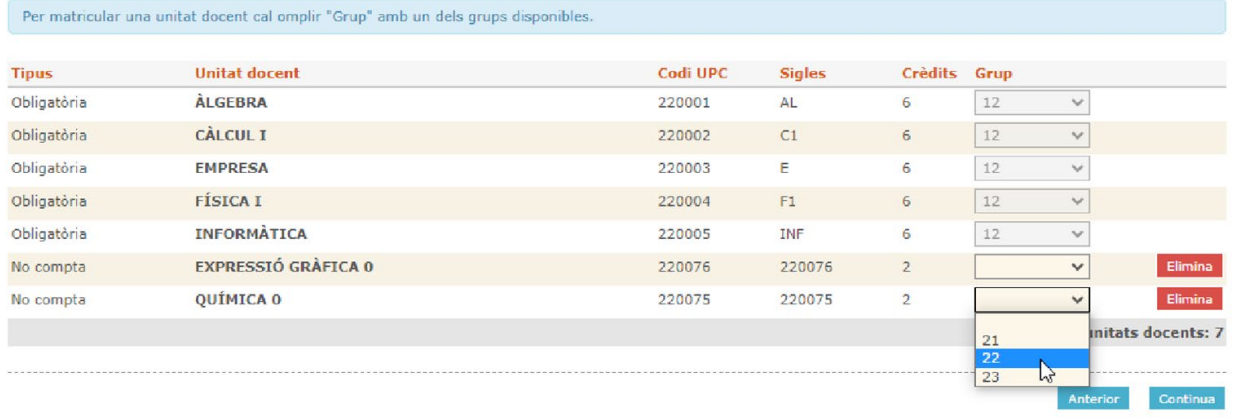

## GRETA Matrícula e-secretaria. Dedicació Parcial (o accedeixes des de CFGS)

El sistema mostra totes les assignatures de primer curs, primer i segon quadrimestre. Les assignatures corresponents al primer quadrimestre són les indicades.

Si has escollit dedicació parcial podràs matricular un màxim de 3 assignatures. Si has accedit des de CFGS amb dret a convalidacions (i has fet arribar la documentació), t'apareixeran assignatures amb grup convalidat. També s'han de matricular (cost menor).

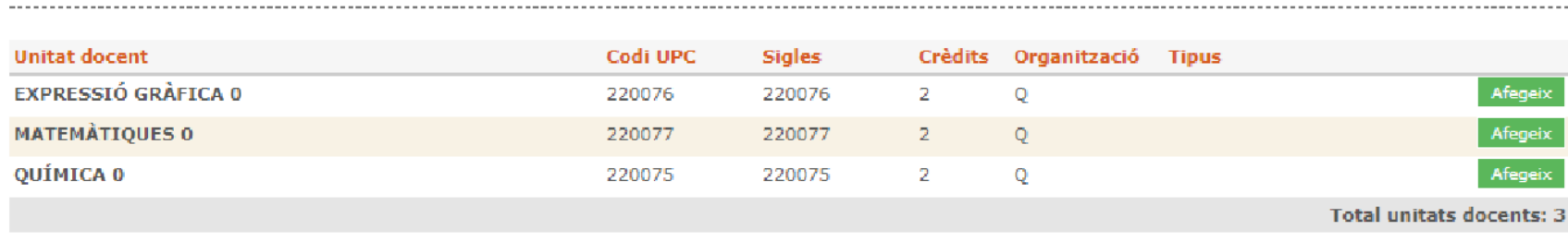

**OBLIGATÓRIES** 

**AUTORITZACIONS** 

Assignatures Quadrimestre de Tardor. **Has de prioritzar** aquestes assignatures en el moment de fer la matrícula

**Unitat docent** Codi UPC **Sigles** Crèdits Organització kivell **Tipus ALGEBRA AL**  $\mathbf{1}$ 220001 6 Ō Afegeb **CÀLCUL I** 220002  $C1$ 6 Q  $\mathbf{1}$ **EMPRESA** E. 6  $\circ$ Afegeix 220003  $\mathbf{1}$ Afegeix **FÍSICA I** 220004  $F1$ 6 Q  $\,$  1 **INFORMÀTICA** 6 Afegeix 220005 INF Q Afegeix **CÀLCUL II** 220007  $C2$ 6  $\circ$ Afegeix ESPAI AERI, NAVEGACIÓ I INFRAESTRUCTURES 220008 **ENIA**  $4,5$  $\circ$  $\overline{2}$ **EXPRESSIÓ GRÀFICA** Afegeix 220010 EG.  $\overline{2}$ 7,5  $Q$ Afegeix  $\overline{2}$ **FÍSICA II** 220009 F<sub>2</sub> 6 Q Afegeix QUÍMICA 220006 Q. 6 Q  $\overline{2}$ 

**Total unitats docents: 10** 

## GRETA Matrícula e-secretaria. Dedicació Parcial (o accedeixes des de CFGS)

Un cop escullis les assignatures hauràs d'escollir els grups per cadascuna de les assignatures. Si esculls grups diferents assegura't que no tenen solapaments consultant els horaris.

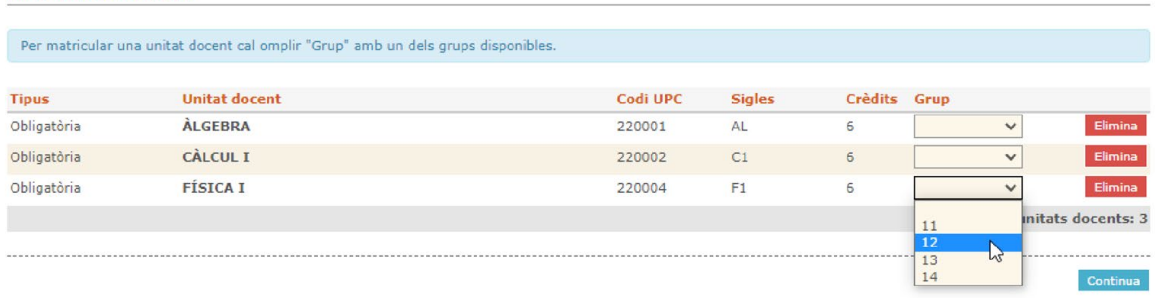

Si vols veure els horaris corresponents a cadascuna de les assignatures has de consultar a <https://intranet.eseiaat.upc.edu/ca/horaris>

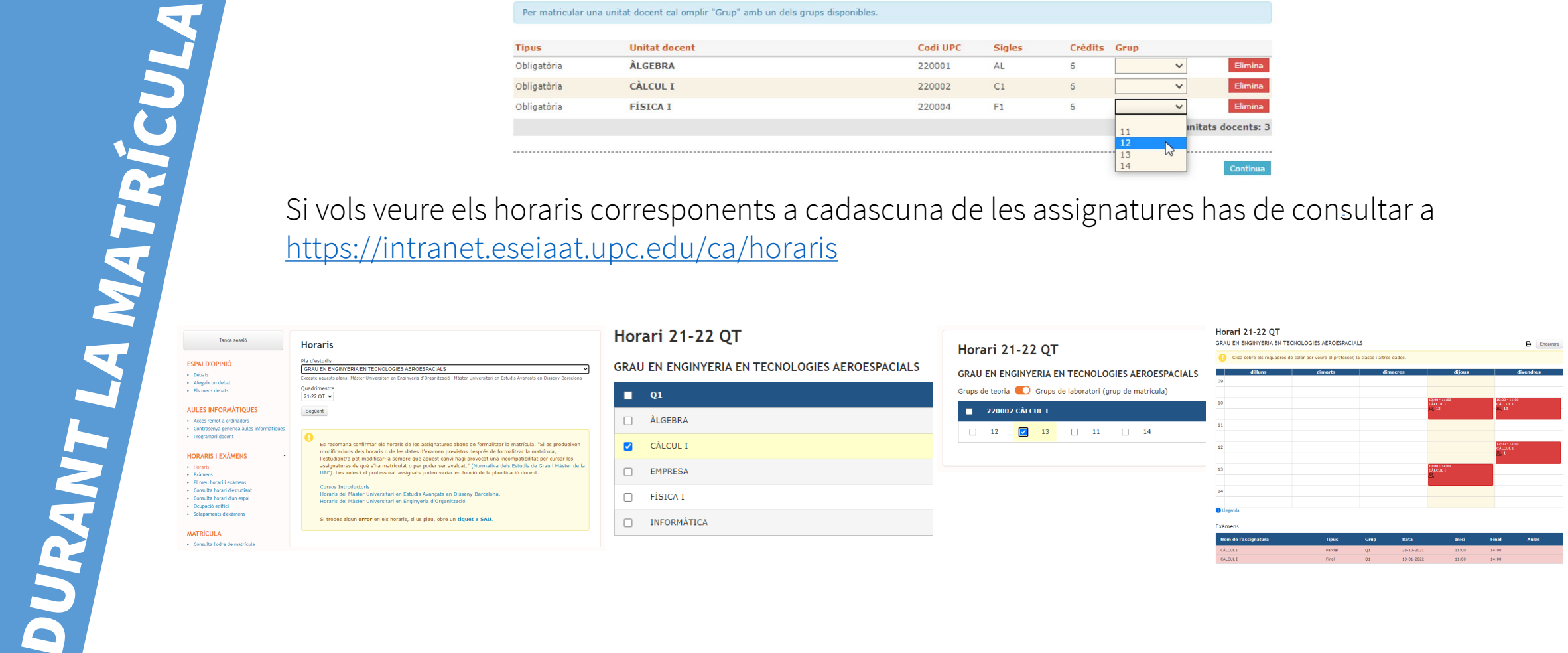

DURANT LA MATRICULA

## GRETA Matrícula e-secretaria. Dedicació Parcial (o accedeixes des de CFGS)

A continuació el sistema et demana si vols matricular cursos d'introducció No hi estàs obligat. No formen part del pla d'estudis, no computen com a crèdits optatius i el nombre de places és limitat.

Matemàtiques 0 (20 hores)

Expressió Gràfica 0 (20 hores). Només per a estudiants que no hagin cursat mai assignatures de dibuix tècnic.

Química 0 (20 hores). Només per a estudiants que no hagin cursat mai Química.

Consulta en aquest [enllaç](https://eseiaat.upc.edu/ca/curs-actual/suport-orientacio-estudiantat/cursos-introductoris) el contingut i els horaris dels cursos introductoris.

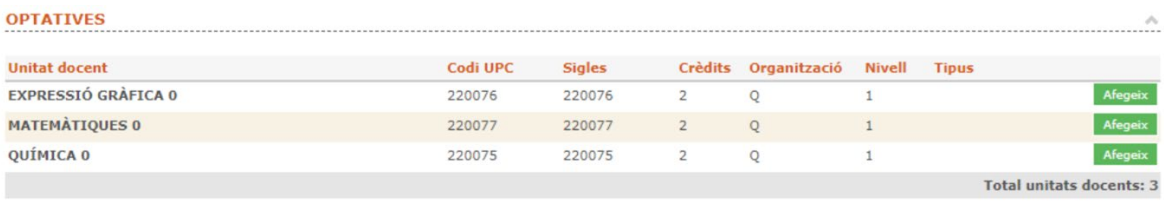

*Un cop hagis afegit el curs introductori, hauràs d'indicar el grup*

### **LA MEVA MATRÍCULA**

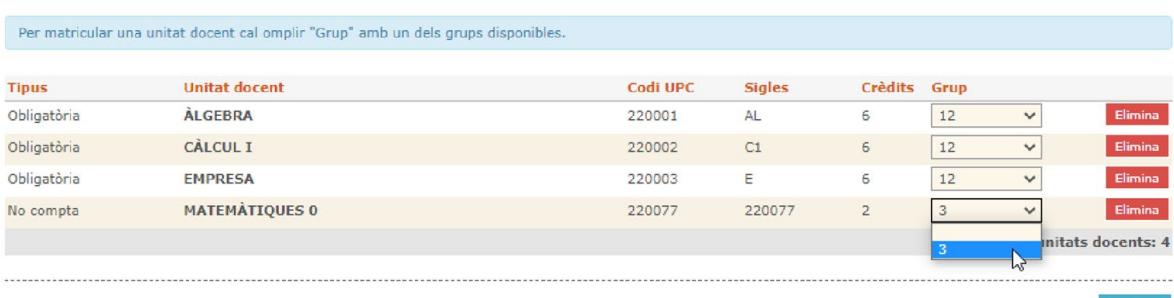

# GRETA Pagament

## Domiciliació bancària:

Imprescindible haver entregat l'ordre de domiciliació (SEPA) a [e-Secretaria](https://prisma-nou.upc.edu/apl/home_estudiants.php?idioma=1). Només en cas d'haver domiciliat el pagament aquest es pot fer fraccionat en dos cops (a partir d'una quantitat mínima). Entitat financera:

> Tarjeta de crèdit. Directament a e-secretaria.

## Autoservei.

En caixers automàtics o finestreta d'entitats bancàries a partir del codi de barres que apareix a l'imprès de matrícula generat a e-secretaria.

[Modalitats de Pagament](https://www.upc.edu/sga/ca/matricula/pagament-de-la-matricula)

Si has demanat l'acreditació **[MATRC](https://agaur.gencat.cat/es/beques-i-ajuts/convocatories-per-temes/Acreditacio-de-caracter-economic-procediment-MATRC-i-beques-Equitat-per-al-curs-academic-2020-2021-MATRC-EQUITAT-2020)**, has d'escollir la opció de pagament per ENTITAT FINANCERA i **NO PAGUIS** fins a obtenir la resolució.

Si la resolució és positiva, comunica-ho a Secretaria Acadèmica i es farà la modificació de l'import.

Si la resolució és negativa, procedeix a realizar el pagament.

# GRETA Revisar Calendari

L'inici del curs és el dimecres 6 de setembre (excepte cursos introductoris)

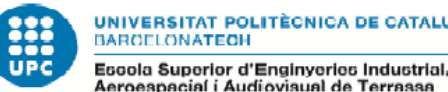

UNIVERSITAT POLITÈCNICA DE CATALUNYA **BARCELONATEOH** 

> **GRAUS - Calendari Acadèmic CURS 2023-2024**

> > SS/SP

diu l

Aprovat per Comissió Permanent de data 26/04/2023

Aclariments al calendari

### Calendari [Acadèmic de Graus](https://eseiaat.upc.edu/ca/curs-actual/calendari-academic)

Veuràs que les dates de classe i el període d'examens estan fixats per tot el curs acadèmic (primer i segon quadrimestres).

Hi apareix una llegenda que indica si la setmana (o el dia) és **senar** o **parell**. Aquesta informació la faràs servir per saber la distribució de classes en les assignatures que, si així ho indiquen els seus horaris [lectius, tenen sessions en](https://intranet.eseiaat.upc.edu/ca/horaris)  setmanes senars o parells

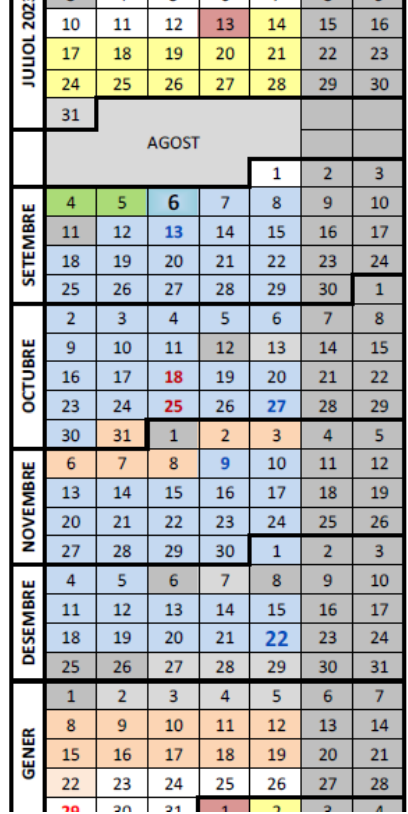

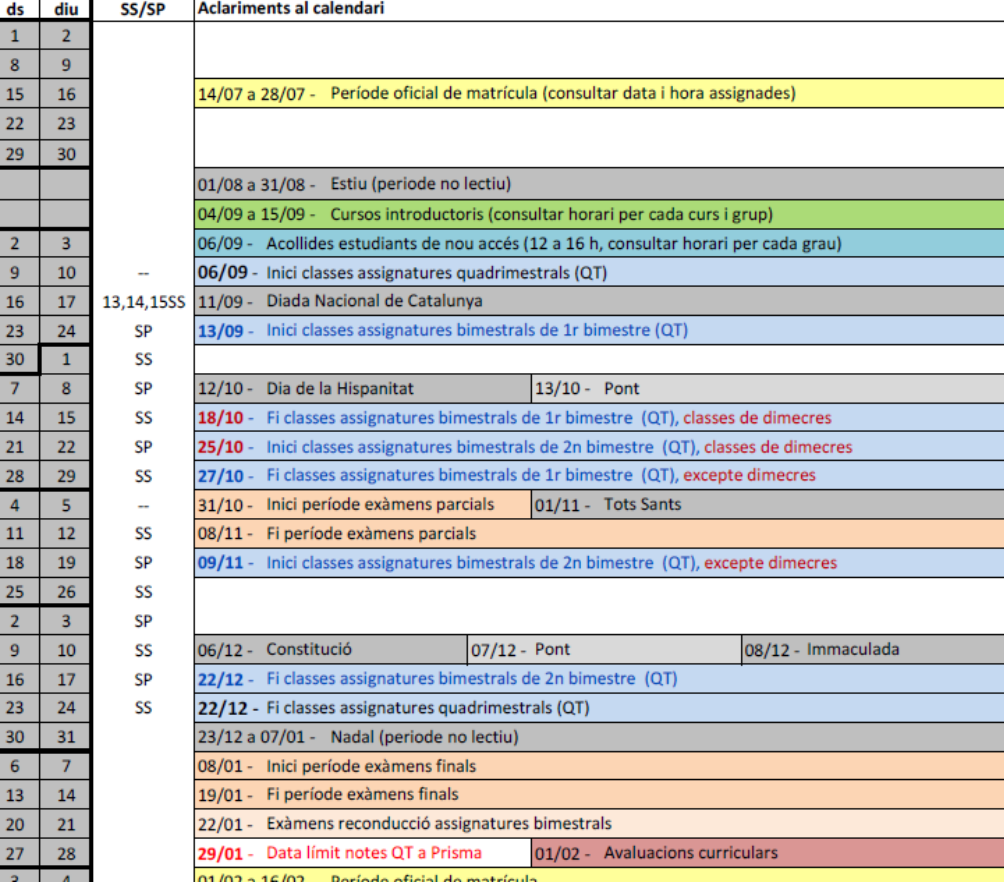

# GRETA Esperar l'inici de les classes

### **[ATENEA](https://atenea.upc.edu/my/)**

Basada en Moodle, serà la plataforma on trobaràs tot el que faci referència a cadascuna de les assignatures.

A mesura que s'acosti la data d'inici de curs, els professors podran posar instruccions i informació que puguis necessitar per començar el curs correctament

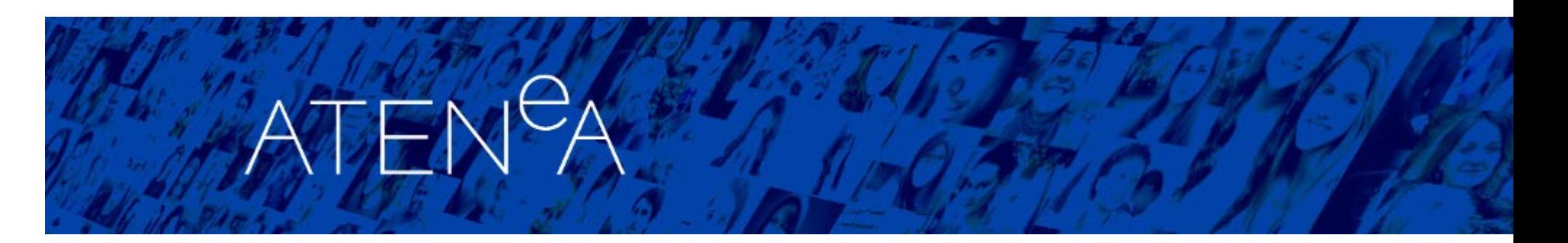

## GRETA **Sessió Acollida**

El dia 6 de setembre, dia d'inici de les classes, es realitzarà la **primera trobada amb el teu tutor o la teva tutora. Aquesta és una activitat de caràcter presencial i obligatori**

Al teu espai de la plataforma **[ATENEA](https://atenea.upc.edu/login/index.php)** trobaràs una assignatura anomenada "Acollides ESEIAAT" on trobaràs la benvinguda institucional i la presentació dels serveis en format digital. També hi trobaràs tot d'informació relacionada, com ara fòrums de comunicació amb el tutor o la tutora, espais...

Abans del dia 6 de setembre rebràs mes informació al respecte.

**Programa d'acollida [d'estudiants](https://eseiaat.upc.edu/ca/curs-actual/suport-orientacio-estudiantat/programa-dacollida-destudiantat-de-nou-acces) de nou accés**